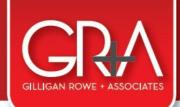

Gilligan Rowe + Associates LP - CHARTERED ACCOUNTANTS
A: Level 6, 135 Broadway | P: PO Box 9918, Newmarket, Auckland 1149
T: 09 522 7955 | F: 09 522 7970 | E: info@gra.co.nz | W: www.gra.co.nz

Xero - Tracking

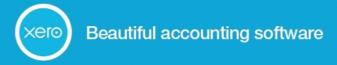

# What is Tracking:

In Xero, **Tracking** is what is used to identify transactions that can be grouped/assigned to a particular area of your business. These can then be reported on and you are able to get a snapshot of how those separate areas of the business are performing.

# **Applications:**

For Rental Properties: Report on separately identifiable (multiple) rental properties

For Businesses: Report on separately identifiable (multiple) branches/trading accounts/product lines etc

# Why do I need it?

So you can track performance of multiple areas

## E.g. Profit & Loss Statement for Rental Properties

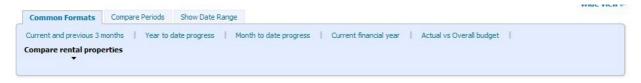

## **Profit & Loss**

All Rental Properties 1 April 2012 to 31 March 2013

| Add Summary              |            |            |            |            |             |            |
|--------------------------|------------|------------|------------|------------|-------------|------------|
|                          | Property 1 | Property 2 | Property 3 | Property 4 | Unassigned  | Total      |
| Income                   |            |            |            |            |             |            |
| Rent Received            | 12,839.69  | 15,844.59  | 6,946.11   | 3,846.08   | 700.00      | 40,176.47  |
| Total Income             | 12,839.69  | 15,844.59  | 6,946.11   | 3,846.08   | 700.00      | 40,176.47  |
| Gross Profit             | 12,839.69  | 15,844.59  | 6,946.11   | 3,846.08   | 700.00      | 40,176.47  |
| Less Operating Expenses  |            |            |            |            |             |            |
| Accountancy Fees         | 0.00       | 0.00       | 0.00       | 0.00       | 3,594.90    | 3,594.90   |
| Bank Charges             | 0.00       | 12.50      | 0.00       | 0.00       | 736.98      | 749.48     |
| Insurance                | 0.00       | 0.00       | 0.00       | 0.00       | 589.52      | 589.52     |
| Interest on Loans        | 7,849.45   | 14,653.02  | 5,528.58   | 5,775.78   | 7,599.60    | 41,406.43  |
| Interest on Overdraft    | 0.00       | 331.34     | 0.00       | 0.00       | 1,609.70    | 1,941.04   |
| Legal Expenses           | 0.00       | 785.00     | 0.00       | 0.00       | 1,000.00    | 1,785.00   |
| Repairs & Maintenance    | 0.00       | 0.00       | 0.00       | 0.00       | 71.00       | 71.00      |
| Total Operating Expenses | 7,849.45   | 15,781.86  | 5,528.58   | 5,775.78   | 15,201.70   | 50,137.37  |
| Net Profit               | 4,990.24   | 62.73      | 1,417.53   | (1,929.70) | (14,501.70) | (9,960.90) |

## How to set up/add tracking in Xero:

In the top blue Xero menu go to Settings > General Settings > Tracking

### 1. Add a tracking category

## 2. Add tracking options

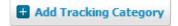

### For Property Investors/Rental (see Fig.1a below)

= Rental Properties

=(Street) followed by (number)

### For Property Dealers/Developers (see Fig.1b below)

= Property Developments

=(Street) followed by (number)

### For Trading Businesses (see Fig.1c below)

= Trading Accounts or = Region/Branch etc

=Division name, trading account name, branch name, area etc

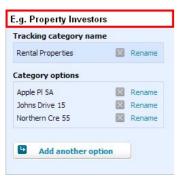

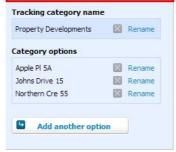

E.g. Property Dealers/Developers

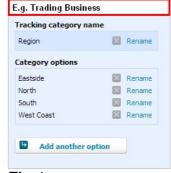

Fig.1a

Fig.1b

Fig.1c

**How to apply tracking in Xero:** (various methods - here are some of the main ones)

#### **Through 'Reconcile Account Transaction'**

When reconciling a bank transaction using the 'Create' function:

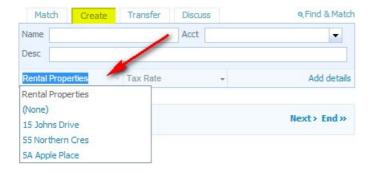

#### **Through 'Bank Rules'**

If you are creating a bank rule:

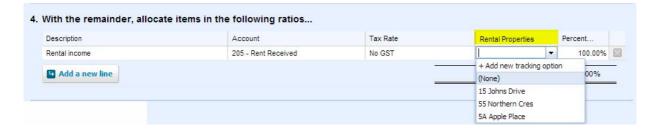

# **Through 'Sale or Purchase' entry**

If you are entering an invoice:

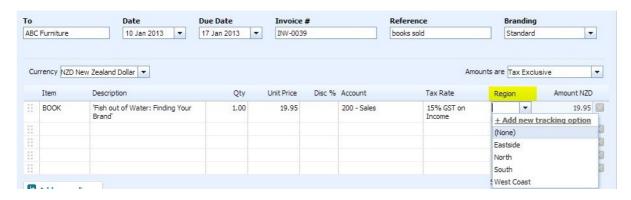